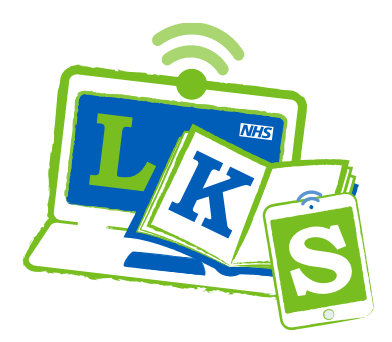

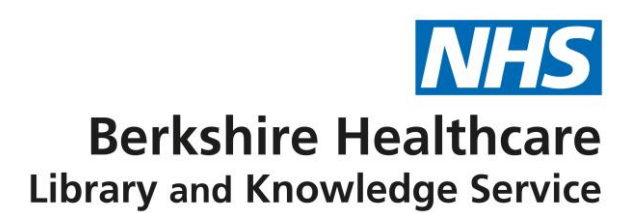

## **Libkey Nomad browser extensions**

**LibKey Nomad is a web browser extension that provides easy access to full text articles that Berkshire Healthcare can access. Where we don't have access you will be taken to a page where you can request a copy. You just need to install the widget on your browser first, here are the instructions on installing it.**

**Visit<https://thirdiron.com/downloadnomad/>**

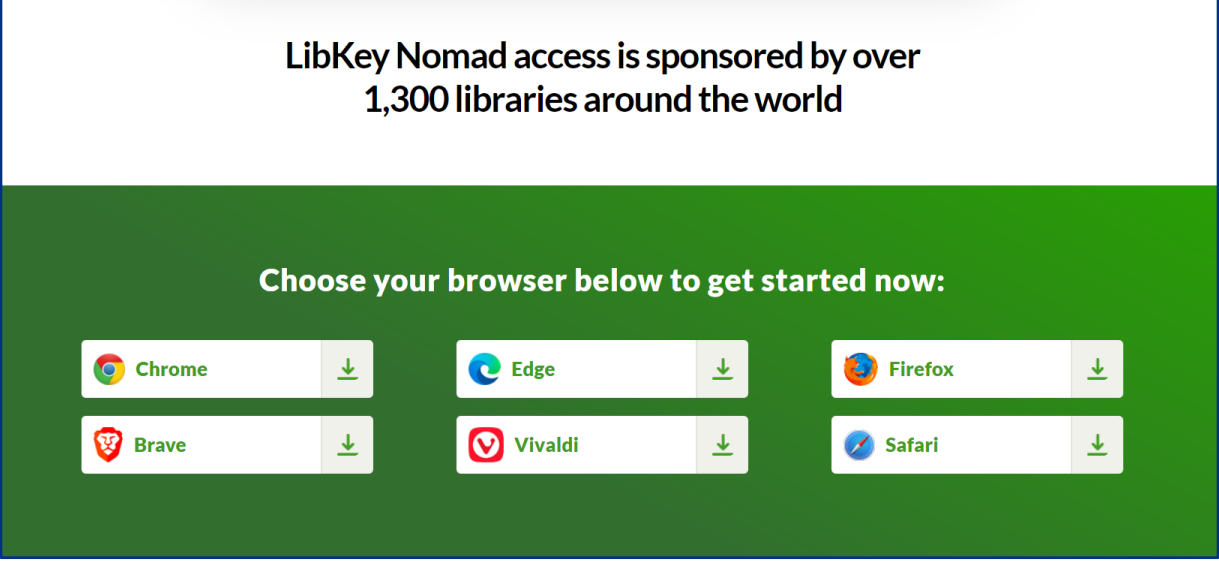

Click on the browser link to go to the LibKey Nomad page in the browser's web store. Click 'Get' or 'Add to Chrome' to install LibKey Nomad. Once installed you will be asked to select an organisation. Select "Berkshire Healthcare NHS Foundation Trust", LibKey Nomad is ready to use.

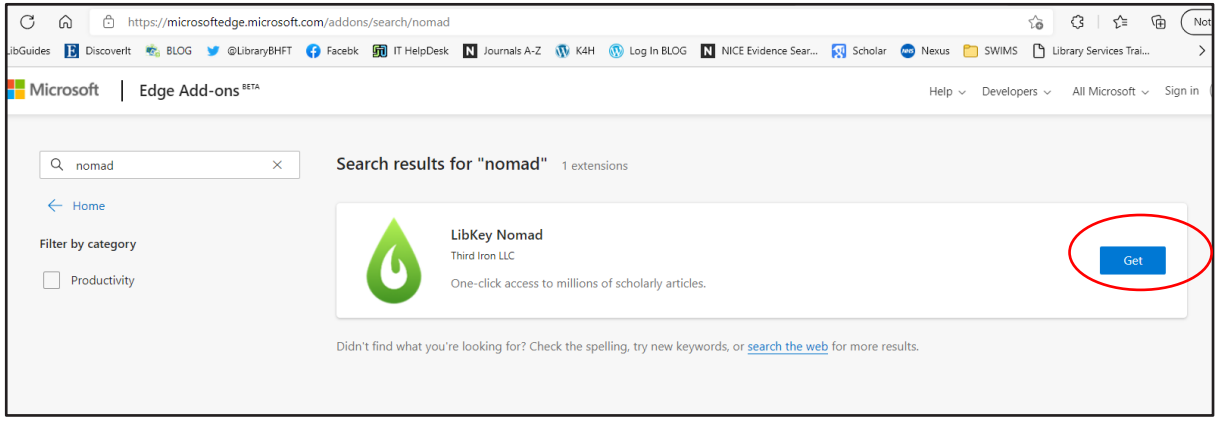

## **How to use LibKey Nomad**

If you are browsing an article on a publisher's site, LibKey Nomad will appear in bottom left corner of the browser if we have access to the article. Click on 'Download PDF' or 'Article link' to go to the article. You may need to login with your OpenAthens account. A box will appear to tell you that LibKey Nomad is finding the article and you will be taken to the article.

If we do not have access use the 'Access options' button to request a copy of the article.

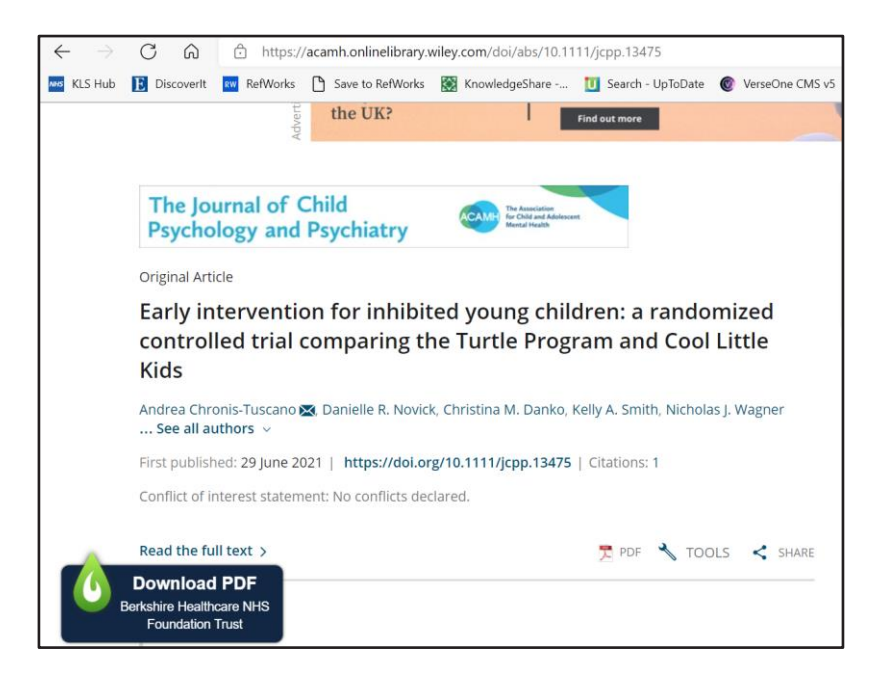

In PubMed Libkey Nomad will appear in the results list and on the full article record.

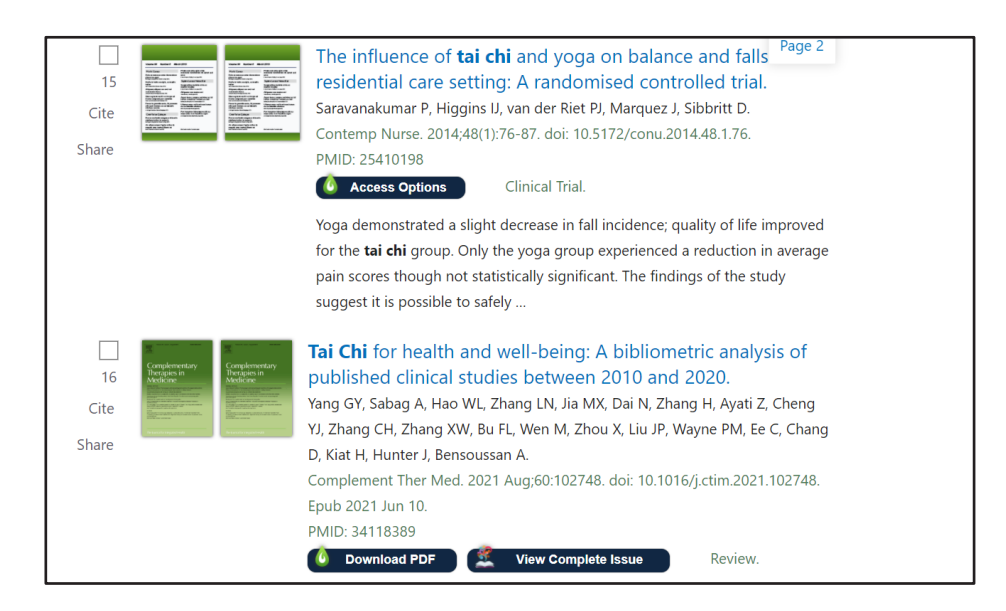

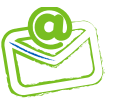